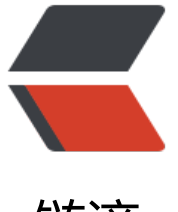

## 链滴

## 在Openshif[t搭建](https://ld246.com)Java blog

作者: jetlan

- 原文链接:https://ld246.com/article/1375621480097
- 来源网站: [链滴](https://ld246.com/member/jetlan)
- 许可协议:[署名-相同方式共享 4.0 国际 \(CC BY-SA 4.0\)](https://ld246.com/article/1375621480097)

```
<p>前几篇文章给大家介绍了如何在本地搭建openshift环境,今天给大家介绍一下如何部署java程
,这里以开源java博客B3log-solo为例。千万不要滥用,否则大家都遭殃。 </p>
<h6>准备</h6> 
<p>1. 创建一个Java Jboss7 应用</p>
<pre>$ rhc app create MyApp jbossas-7
$ rhc cartridge add mysql-5.1 -a MyApp</pre> 
<p>如果创建成功的话,就会提示你用git clone你的源代码。 </p>
<p>2. 创建一个mysql</p>
<pre>$ rhc cartridge add mysql-5.1 -a MyApp</pre> 
<p>3. 得到数据库信息 </p>
<p>用 rhc app show myApp. 得到你app的信息。 </p>
<p>用ssh登录到你的vps上,执行以下命令来得到你数据库ip和端口: </p>
<p>$echo $DB_IPADDRESS </p>
<p>4. 配置b3log </p>
<p>可以b3log mysql版本参考文档 </p>
<p><strong>部署</strong> </p>
<p>1. 在你app git 库删除 pom.xml src, 运行: </p>
<p>$ git rm pom.xm  src </p>
<p>2. 把已经配置好了的 b3log-mysql 上传到 app-git 下的 deployments目录下,并且改名为ROO
.war. 执行以下命令来部署。 </p>
< p > \git add . < p ><p>$git commit </p>
< p \sps \space$ git push < p<p>在执行git push时, 会从前jboss程序。 </p>
<p>你的应用已经部署好了。 </p>
<p><strong>rhcloud.com被墙了,你只有把自己的域名绑定了,才能够访问你的应用。</strong
\langle/p>
```